# **Formations collectives (interentreprises)**

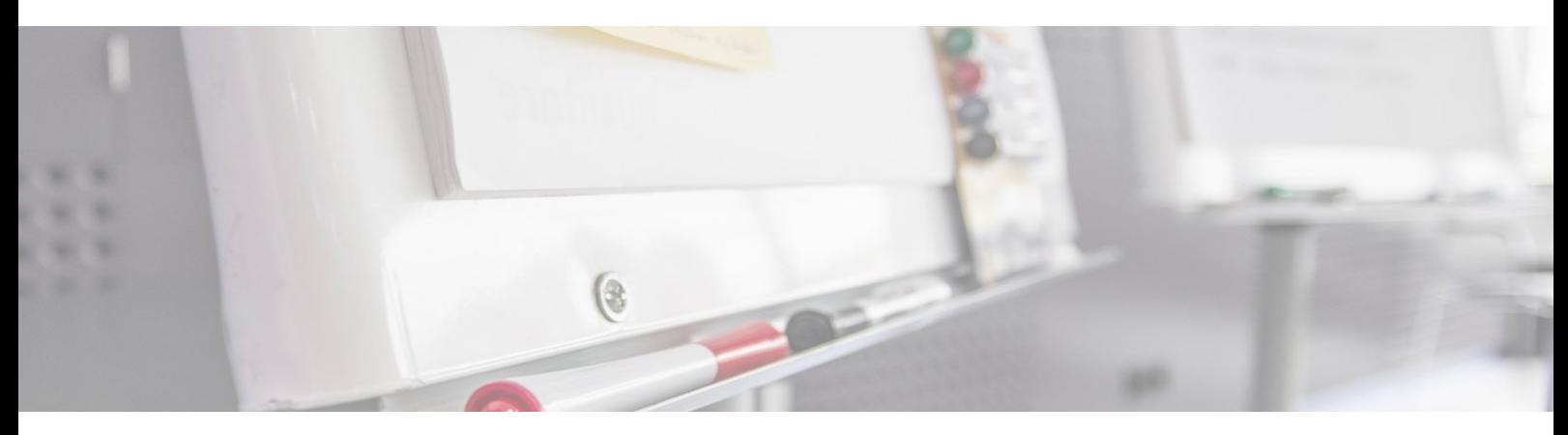

# **Equipe pédagogique :**

Nos formateurs sont tous issus de métiers techniques. Ainsi, ils connaissent les enjeux des apprenants et de leurs entreprises. Ils forment des salariés d'entreprise du secteur du bâtiment et de l'industrie.

## **Moyens pédagogiques et techniques :**

- Accueil des apprenants dans une salle dédiée à la formation
- Une station de travail par stagiaire équipée du logiciel sur lequel il est formé
- Projection du support de cours et des études de cas
- Courts exposés pédagogiques
- Travaux d'application sur des cas concrets Support de cours papier ou numérique

## **Dispositif de suivi de l'exécution et d'évaluation des résultats de la formation :**

- Fiche de présence signée par les apprenants et le formateur par demi-journée
- Exercices pratiques
- Formulaire d'évaluation en ligne de la formation
- QCM de validation des compétences
- Certificat de fin de formation

## **Accès aux personnes en situation de handicap :**

L'association AGEFIPH coordonne la mise en place de solutions pour faciliter l'accès à la formation des personnes en situation de handicap : [Ressource handicap formation \(RHF\) | Agefiph.](https://www.agefiph.fr/ressources-handicap-formation) Contactez-nous pour trouver une solution adaptée.

## **Financements**

Nos formations peuvent être prise en charge tout ou partie, par :

- L'OPCO de votre entreprise (plan de développement de compétences)
- Les aides financières liées à un **contrat de professionnalisation** (OPCO, Pole Emploi)

**Adhérents à l'OPCO Atlas**, depuis le 1er juillet 2022 ces formations peuvent être éligibles à **l'action collective « Outils de conception en ingénierie »**. L'Académie du BIM, en partenariat avec la société Atlancad, a été retenue par l'OPCO Atlas pour faire bénéficier d'une **prise en charge jusqu'à 100%** pour les actions listées ci-après.

**L'ensemble de nos programmes de formations peut être adapté, et construit sur mesure, selon vos objectifs, vos projets, et votre organisation.**

#### **PLANNING DES SESSIONS DE FORMATION INTERENTREPRISES**

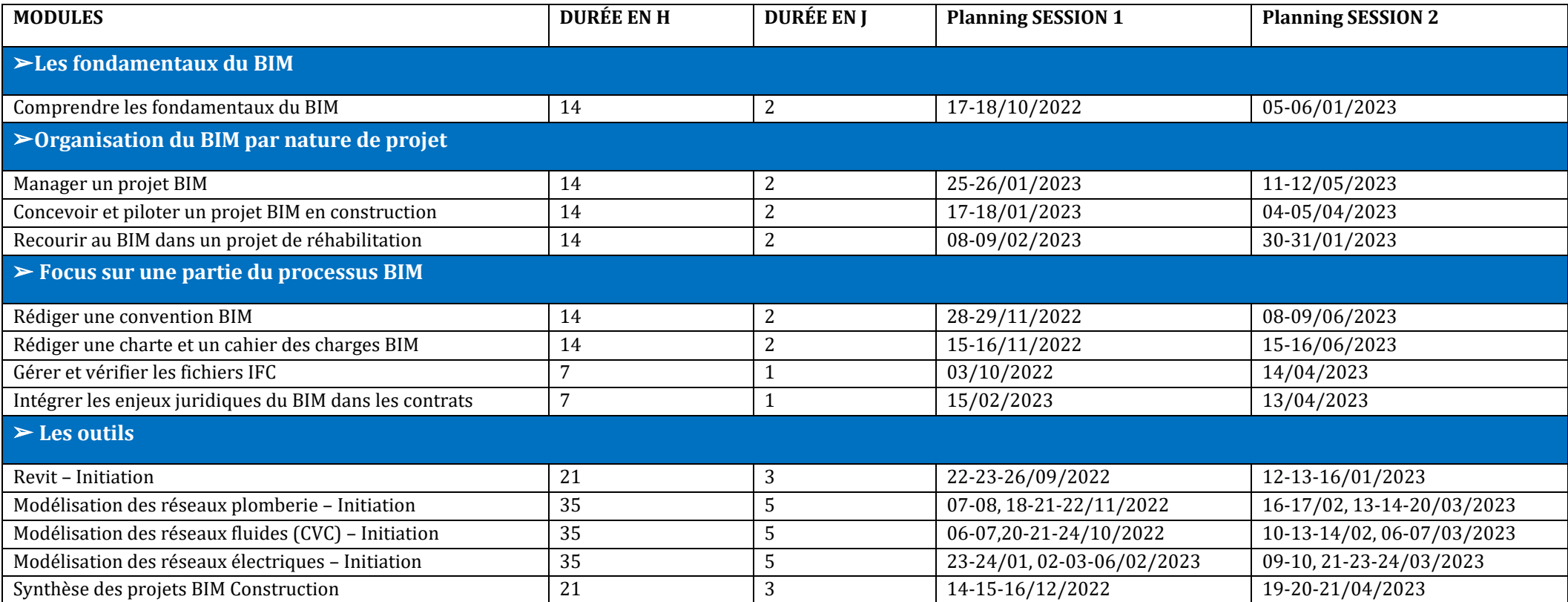

# **Comprendre les fondamentaux du BIM** (acteurs, outils, méthodes et organisation)

## **Objectifs pédagogiques**

- Expliquer et caractériser le BIM dans le secteur du bâtiment
- Décrire le BIM à travers les niveaux de développement, de maturité et d'usages
- Connaître les différents outils du BIM (formats, logiciels, plateformes et outils de standardisation).

## **Objectif de la formation**

A l'issue de ce module, le stagiaire pourra échanger avec des interlocuteurs sur le processus BIM et exploiter les outils du processus BIM pour un projet de bâtiment.

# **Programme détaillé**

#### **Jour 1**

#### **LES ENJEUX DU BIM DANS LE SECTEUR DU BATIMENT**

Environnement Etat actuel du BIM en France et dans le monde, L'importance de l'inter opérabilité, Les Outils disponibles, Le BIM Manager, Le Retour sur investissement, Questions & Réponses

#### **NOTIONS FONDAMENTALES DU BIM**

Culture et philosophie du BIM Maquette numérique et usages du BIM Les 3 niveaux de maturité du BIM Niveaux de développement et niveaux de détails La réglementation autour du BIM

#### **LE BIM POUR VOTRE METIER**

Travail d'équipe et interopérabilité Les workflows La base de données Les bénéfices du BIM, Retour sur investissement Les contraintes du BIM

### **Public visé**

Maîtres d'ouvrage : gestionnaires de patrimoine, bailleurs sociaux, exploitants… Maîtres d'œuvre : BIM manager, architectes bureaux d'études et d'ingénierie, ingénieurs de conception, AMO, économistes de la construction, entreprises du Bâtiment, en particulier celles de la Construction, conducteur de travaux, gestionnaire de patrimoine, salariés de directions immobilières

## **Jour 2**

#### **LA CONDUITE DU CHANGEMENT**

Ce que change le BIM dans votre organisation Les enjeux du travail collaboratif Pourquoi passer au BIM ? Le protocole BIM Exploiter la maquette

#### **LE BIM MANAGER**

Métier, fonctions Son rôle dans le projet collaboratif La phase conception La phase construction La phase post-construction, gestion du patrimoine

#### **LES OUTILS DU BIM ET DE L'OPENBIM**

Les formats du BIM L'OpenBIM et les IFC La standardisation Les plateformes collaboratives Les outils logiciels Répondre aux appels d'offres

### **Prérequis**

- Aucun

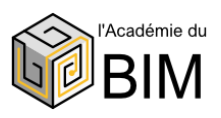

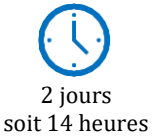

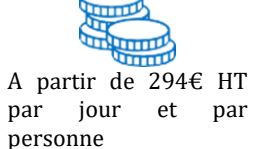

# **Concevoir et piloter un projet BIM en construction**

## **Objectifs pédagogiques**

- Intégrer les enjeux techniques et organisationnels du BIM
- S'initier aux outils logiciels du BIM
- Maîtriser les spécificités du processus BIM.

### **Objectif de la formation**

A l'issue de ce module, le stagiaire sera capable de réussir la conception et le pilotage d'une nouvelle opération de construction grâce à la connaissance des enjeux techniques, opérationnels et organisationnels du BIM, de la conception à l'exploitation du bâtiment.

## **Programme détaillé**

## **Jour 1**

Décomposition et compréhension des besoins BIM d'une maîtrise d'ouvrage

Analyse de convention BIM (avec les aspects responsabilité contractuelle + cadre juridique) Rôle du BIM Manager

Rôle du Coordinateur BIM

Connaissance et compréhension du schéma organisationnel (enjeux techniques et organisationnels du BIM)

Mise en application d'un protocole d'échange et de travail entre les différents acteurs du projet BIM Collaboration avec équipe projet (interne et externe)

Utilisation d'un gabarit projet

## **Jour 2**

Gestion de projet BIM : les jalons

Interopérabilité et formats d'échanges L'importance de l'interopérabilité Close BIM vs Open BIM IFC, BCF (BIM Collaboration Format)

Audit du modèle via Navisworks Détection des clashs et gestion des erreurs Possibilité de 4D-5D

Explication d'une remise DOE numérique Notions de livrable post-construction pour gestion patrimoniale

### **Public visé**

BIM Modeleurs, maîtres d'ouvrage, directeurs des services techniques et chargés d'opérations

### **Prérequis**

- Connaître le process d'un projet de construction

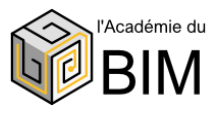

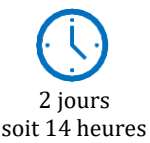

# **Gérer et vérifier les fichiers IFC**

## **Objectifs pédagogiques**

- Avoir un aperçu des domaines d'applications IFC dans les projets de planification, quantification et exploitation
- Acquérir un savoir-faire pratique pour des échanges de données IFC optimaux dans un écosystème MOE
- Mettre en place d'une charte IFC comme élément-clé dans un processus BIM
- Savoir utiliser une visionneuse en vue de la vérification de maquettes et de la détection de collisions.

#### **Objectif de la formation**

A l'issue de ce module, le stagiaire sera capable d'appréhender plus facilement le protocole IFC dans le cadre des échanges entre les différents acteurs d'un projet BIM réussi.

## **Programme détaillé**

### **Jour 1**

#### **COURS THEORIQUE**

Culture IFC - Les Bases & Les Concepts (domaines d'application des IFC selon les projets – planification, quantification et exploitation) Historique & Versions IFC

BuildingSmart (bSIB & BuildingSmartFrance (bSFrance)

#### **COMMENT METTRE EN PLACE UNE CHARTE IFC DANS UN PROCESSUS BIM ?**

Qu'est-ce que l'interopérabilité et pourquoi est-elle importante ? Qu'est-ce que le GUID d'un objet ? Organisation spatiale de l'IFC Les entités/classes IFC Les attributs et propriétés IFC Qu'est-ce qu'un IFC de qualité et comment l'obtenir ?

### **Public visé**

Architectes, dessinateurs, projeteurs, chefs de projet, économistes et géomètres

#### **PARAMETRAGE DU LOGICIEL REVIT**

Choix des niveaux à exporter Plugin d'export IFC Options et paramétrage du plugin Classification Focus sur les PSET (jeux de propriétés) Mappage de paramètres Table de mappage IfcEportAs

#### **EXERCICES PRATIQUES**

Mise en application concrète du cours théorique Création de PSET Mappage de paramètres Création d'une classification Paramétrage d'un export IFC IfcExportAs Analyse des fichiers créés dans une visionneuse (maquettes et collisions)

### **Prérequis**

- Maîtriser les fondamentaux de la maquette numérique et le format IFC ;

- Savoir utiliser un outil de CAO orienté BIM.

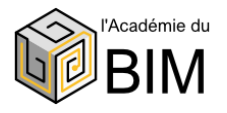

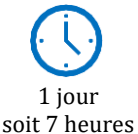

# **Intégrer les enjeux juridiques du BIM dans les contrats**

# **Objectifs pédagogiques**

- Identifier le cadre juridique et réglementaire du BIM
- Analyser les enjeux contractuels, juridiques et réglementaires du BIM à chaque phase d'une opération pour en prévenir les risques
- Analyser les responsabilités et les limites juridiques liées au BIM
- Réaliser la contractualisation du BIM en toute sécurité juridique
- Identifier les impacts de l'utilisation du BIM sur les conditions d'exécution des missions.

# **Objectif de la formation**

A l'issue de ce module, le stagiaire sera capable de mener à bien son opération BIM en toute sécurité juridique et contractuelle.

# **Programme détaillé**

## **Jour 1**

Introduction : Les enjeux du BIM Environnement Etat actuel du BIM en France et dans le monde

#### **NOTIONS FONDAMENTALES DU BIM**

Culture et philosophie du BIM Maquette numérique, BIM définitions Les 3 niveaux de maturité du BIM Les impacts du BIM sur les conditions d'exécution des missions des différents intervenants Définitions : charte BIM, cahier des charges BIM, convention BIM Panorama des guides et protocoles internationaux Les guides méthodologiques français Contractualisation d'un projet BIM et sécurité juridique

## **Public visé**

Maîtres d'ouvrage, chargés d'opérations, responsables des services juridiques et techniques

#### **LA REGLEMENTATION ET LE CADRE JURIDIQUE AUTOUR DU BIM**

Les institutions officielles en charge du BIM en France et dans le monde

Le cadre légal, où en est la France ?

Focus sur le BIM en Europe

Travail d'équipe et interopérabilité : rôles et responsabilités, limites juridiques dans un projet BIM

Les différentes phases d'un projet BIM et sécurité juridique

## **Prérequis**

- Avoir des notions de base sur le BIM

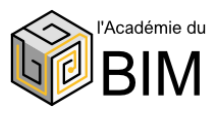

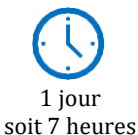

## **Manager un projet BIM**

## **Objectifs pédagogiques**

- Comprendre le BIM, son émergence et ses caractéristiques
- Établir concrètement les bénéfices du BIM et inventorier les points de vigilance
- Assimiler les usages du BIM et le BIM management
- Connaître les étapes-clés de la gestion de projet en BIM
- Conduire un projet interopérable à l'aide du BIM
- Contractualiser et coordonner tous les acteurs d'un projet.

### **Objectif de la formation**

À l'issue de ce module, le stagiaire connaîtra les principes du management de projet BIM à travers l'usage de différents logiciels métiers

# **Programme détaillé**

## **Jour 1**

Compréhension des enjeux du BIM Etat actuel du BIM en France et dans le monde Notions fondamentales du BIM Bénéfices et points de vigilance du BIM Décomposition et compréhension des besoin BIM d'une Maitrise d'ouvrage Les étapes clés d'un projet BIM

Rédaction de convention BIM (Avec aspects responsabilité contractuelle + cadre juridique) Rôle du BIM Manager Rôle du Coordinateur BIM Définition du schéma organisationnel Objectifs et usages du BIM

Mise en place d'un protocole d'échange et de travail entre les différents acteurs du projet BIM Coordination de l'équipe projet Définition et présentation d'un gabarit projet

## **Public visé**

Professionnels débutants en BIM Management (architecte associé, responsable d'agence, responsable de projets), dirigeants de BET, BIM managers, programmistes, économistes, maîtres d'œuvre, chefs de projet, professionnels du bâtiment et de l'architecture

### **Jour 2**

Gestion de projet BIM : les jalons

Interopérabilité et formats d'échanges L'importance de l'interopérabilité Close BIM vs Open BIM IFC, BCF (BIM Collaboration Format)

Audit du modèle via Navisworks Détection des clashs et gestion des erreurs Possibilité de 4d-5D

Explication d'une remise DOE numérique Notions de livrable post-construction pour gestion patrimoniale

## **Prérequis**

- Avoir suivi une formation sur la maquette numérique ou avoir une formation ou expérience professionnelle équivalente

A défaut, connaître l'environnement technologique du bâtiment et maîtriser les outils informatiques

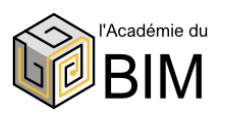

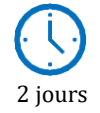

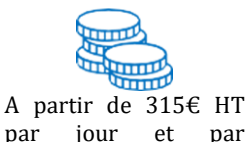

personne

soit 14 heures

# **Recourir au BIM dans un projet de réhabilitation**

## **Objectifs pédagogiques**

- Faire le point sur ce que l'on peut attendre de la maquette numérique en matière de valorisation de patrimoine (valeur numérique du bâtiment), de projets de rénovation ou de réhabilitation
- Identifier les enjeux et les contraintes de la numérisation de patrimoine selon les résultats attendus
- Donner aux différents acteurs d'un projet les points-clés d'une opération scan to BIM et ce qu'ils peuvent attendre de leur maquette selon le niveau de détail demandé
- Appréhender et s'approprier le processus SCAN TO BIM pour la maîtrise d'ouvrage
- Devenir référent sur le sujet du BIM Bâtiment existant au sein de sa structure.

## **Objectif de la formation**

À l'issue de ce module, le stagiaire sera capable d'appliquer le processus collaboratif BIM à une opération de réhabilitation, d'analyser un cahier des charges BIM de la MOA et savoir dérouler une méthodologie de projet de réhabilitation en BIM.

## **Programme détaillé**

### **Jour 1**

#### **POURQUOI METTRE EN PLACE LE BIM SUR UN PROJET DE REHABILITATION ?**

Décomposition et compréhension des besoin BIM d'une maitrise d'ouvrage

Enjeux de la vectorisation du patrimoine existant dans le cadre d'un projet de rénovation ou réhabilitation

La valeur ajoutée de la maquette numérique pour la valorisation du patrimoine

#### **LIVRABLES ATTENDUS EN FONCTION DES RESULTATS ESCOMPTES**

Niveaux de détails : LOD Métadatas associés : LOI Cahier des charges de modélisation Découpage par lots Contrôle Qualité Planning de livraison Validation : quelles métriques ?

### **Public visé**

Maîtres d'ouvrage public et privé, Assistants à maîtrise d'ouvrage, Ingénieurs de bureaux d'études techniques, Chefs de projets BIM en réhabilitation, Conducteurs de travaux, Chefs de chantier, maîtres d'œuvre.

### **Jour 2**

#### **MISE EN PLACE D'UNE METHODE DE TRAVAIL**

(par exemple : scan to BIM pour les nuages de points)

Données d'entrée, contraintes, livrables

#### **ANALYSE DES DONNEES D'ENTREES :**

Plans scannés (PDF), Fichiers DWG, Maquettes propriétaires, Fichiers IFC, Nuages de points Analyse des contraintes liées aux différents formats d'entrée

#### **LIVRABLES ET CONTROLES D'INTEGRITES**

**ANALYSE DU PROCESSUS DU POINT DE VUE DE LA MAITRISE D'OUVRAGE**

### **Prérequis**

- Connaître les fondamentaux du processus BIM ;

- Connaître l'environnement technologique du bâtiment et l'organisation de la filière et de ses principaux acteurs.

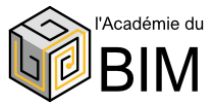

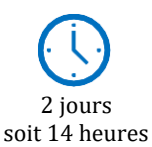

# **Rédiger une charte et un cahier des charges BIM**

## **Objectifs pédagogiques**

- Définir les objectifs nécessaires au déploiement d'une démarche BIM pour la construction d'un bâtiment
- Préciser les conditions contractuelles liées au cahier des charges BIM
- Rédiger les niveaux d'usages, les niveaux de développement et les niveaux d'organisation
- Vérifier l'application d'un cahier des charges dans le cadre d'un projet de construction sous démarche BIM.

#### **Objectif de la formation**

À l'issue de ce module, le stagiaire sera capable de rédiger les documents nécessaires au lancement d'un projet en BIM.

## **Programme détaillé**

### **Jour 1**

Les institutions officielles en charge du BIM en France et dans le monde Le cadre légal, où en est la France ? Focus sur le BIM en Europe

Documents BIM (présentation et différences) : charte BIM, cahier des charges BIM, convention BIM Panorama des guides et protocoles internationaux Les guides méthodologiques français

Les étapes de rédaction et de validation d'une charte/d'un cahier des charges BIM dans le cadre d'un projet de construction d'un bâtiment

#### **ETUDE DE CAS**

Analyse et échanges autour d'un exemple de charte BIM Notion d'objectifs BIM Notion de Cas d'usage

#### **Jour 2**

BIM

Le rôle et les responsabilités de chacun des intervenants Les livrables (niveau de développement et niveau de

détail (LOD)) Conditions contractuelles d'un cahier des charges

#### **APPLICATION**

Définition et rédaction du référentiel Définition et rédaction des objectifs BIM pour un projet de construction Définition et rédaction des niveaux d'usages, de développement et d'organisation Notion de valorisation des cas d'usage Vérification de l'application du cahier des charges Les synoptiques ou comment décrire un processus de manière graphique L'infrastructure numérique Evaluer l'impact du BIM sur un projet

#### **ETUDE DE CAS**

Analyse et échanges autour d'un exemple de cahier des charges BIM

### **Public visé**

Maîtres d'ouvrage, assistants à maîtrise d'ouvrage, conducteurs d'opération, gestionnaires de patrimoine, bailleurs sociaux, exploitants.

## **Prérequis**

- Avoir des connaissances sur l'intégration du BIM dans son activité

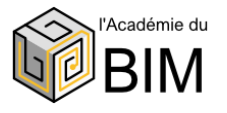

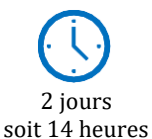

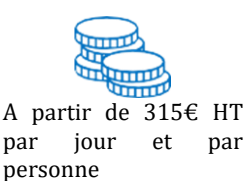

# **Rédiger une convention BIM**

## **Objectifs pédagogiques**

- Définir les besoins des donneurs d'ordres
- Maîtriser les étapes du processus de rédaction de la convention BIM
- Identifier les points complexes d'un projet en BIM
- Expliciter le caractère BIM d'un projet au sein d'une convention
- Être capable de transcrire des objectifs généraux en usages BIM
- Déterminer les indicateurs de performance
- Savoir traduire un référentiel et des modalités d'organisation collaboratives en un livrable structuré.

## **Objectif de la formation**

À l'issue de ce module, le stagiaire sera capable de rédiger la convention d'un projet en BIM.

## **Programme détaillé**

## **Jour 1**

Les institutions officielles en charge du BIM en France et dans le monde

Le cadre légal, où en est la France ? Focus sur le BIM en Europe

Définitions : projet BIM, convention BIM, charte BIM, cahier des charges BIM

Panorama des guides et protocoles internationaux Les guides méthodologiques français

Identification des points de vigilance d'un projet BIM Cas particulier des donneurs d'ordre – répondre à leurs besoins

Les étapes de rédaction et de validation d'une convention BIM

Comment expliquer le BIM et ses enjeux dans une convention

Notion d'objectifs BIM

Notion de Cas d'usage

Notion de valorisation des cas d'usage

## **Public visé**

Tous les acteurs de la construction ayant déjà une connaissance des fondamentaux du BIM (enjeux, impacts sur les métiers de la construction, vocabulaire) et s'apprêtant à rédiger ou à participer à la rédaction d'une convention BIM (dirigeants, architectes, urbanistes, ingénieurs et techniciens de bureau d'études, BIM managers, responsable de services techniques, responsables de travaux et gestionnaires de patrimoine)

## **Jour 2**

Le rôle et les responsabilités de chacun des intervenants Collaboration au sein d'un projet BIM Les livrables (niveau de développement et niveau de détail (LOD))

Application Compréhension du référentiel Définition des objectifs BIM Choix des cas d'usage

Les synoptiques ou comment décrire un processus de manière graphique L'infrastructure numérique Evaluer l'impact du BIM sur un projet Déterminer les indicateurs de performance d'un projet BIM

#### **ETUDE DE CAS**

Analyse et échanges autour d'un exemple de convention BIM

### **Prérequis**

- Connaître les fondamentaux du BIM (enjeux, impacts sur les métiers de la construction et vocabulaire)

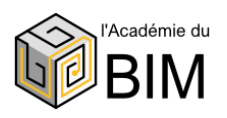

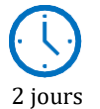

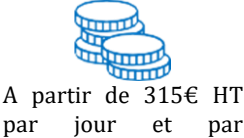

personne

soit 14 heures

# **Revit initiation**

## **Objectif pédagogique**

- Comprendre l'intérêt de la modélisation objet (en base de données) dans la conception de bâtiments
- Découvrir l'interface graphique, l'espace du travail et l'aide du logiciel
- Modéliser un bâtiment
- Savoir catégoriser les objets Revit et définir leurs propriétés
- Construire et gérer les requêtes d'affichages des éléments (les vues)
- Gérer un projet en respectant la charte et les conventions BIM
- Savoir générer la documentation projet.

## **Objectif de la formation**

A l'issue de ce module, l'apprenant maitrisera les fonctionnalités du logiciel.

## **Programme détaillé**

## **Jour 1**

#### **PRINCIPES FONDAMENTAUX ET TERMINOLOGIE**

Revit, un logiciel d'objets paramétriques pour la Modélisation des Informations du Bâtiments (BIM) Notion de modèle (projet) et de familles

Familles chargeables vs Familles « système »

Maquette numérique et vues sur la maquette numérique

Objets de modèles et objets d'annotation Les éléments de référence et la documentation du projet

Notion de famille hôte / famille hébergée

Classification des objets

Propriétés d'Occurrence et propriétés de Type des objets

Gabarits de projet et gabarits de familles Formats des fichiers revit : Rvt/Rte, Rfa/Rft Création d'un projet, choix du gabarit de projet

### **L'INTERFACE UTILISATEUR**

Menu Application Ruban : Onglets génériques, onglets spécialisés, groupes de fonction, fonctions et aide intégrée Onglets contextuels, commandes contextuelles et options contextuelles Barre d'outils d'accès rapide L'aide en ligne Arborescence du projet Zone de dessin - Affichage des vues du projet Palette des propriétés : Propriétés d'Occurence, sélecteur de type et propriétés de Type Barre d'état Options de sélection

**PARAMETRES DE L'APPLICATION ET PARAMETRES DU FICHIER**

#### Généralités

Emplacements par défaut et personnalisation des emplacements pour les gabarits de projet et les bibliothèques de familles chargeables

#### **CONTRÔLE ET MODIFICATION DES NORMES DU PROJET**

Les unités du projet et les accrochages Les familles « système » Les matériaux du projet Arborescence du projet par défaut et arborescence personnalisée Les styles d'objet Les principaux paramètres supplémentaires Les propriétés d'occurrence des vues La notion de gabarit à une vue

### **Jour 2**

#### **CRÉATION D'UN PROJET ET MODÉLISATION SIMPLE D'UN BATIMENT**

Gabarit de projet (\*.rte) Préparation de la modélisation : Contrôle et mise en place des éléments de références (les niveaux de référence et les quadrillages) Différence entre Niveau et vue en plan associée Création et placement d'un objet Méthode de sélection des objets Modification d'un objet Les cotes temporaires Les contraintes d'alignement Paramétrage, création des murs à RDC et mise en place des contraintes Choix des outils de dessin Paramétrage et création du plancher bas à RDC Choix des outils de dessin

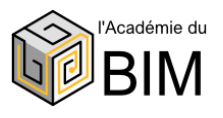

3 jours soit 21 heures

A partir de 294€ HT par jour et par

personne

**Revit initiation (suite)**

## **Jour 2 (suite)**

Création d'un niveau Fondation et d'une vue associée Paramétrage de la plage de vue

Paramétrage et création des murs de fondation Paramétrage et création des semelles de fondation Paramétrage et création des fenêtres à RDC Paramétrage et création de murs intérieurs Paramétrage et création de portes à RDC Création de baies libres Création de pièces, notion d'étiquette Positionnement d'appareils sanitaires avec/sans connecteur La notion de système pour la modélisation des

réseaux Création des mures à l'étage – Copie d'un niveau à l'autre, ajustements, contraintes

Création du plancher bas de l'étage

Création d'une toiture - Choix des outils de dessin Gestion des interférences entre familles : les outils de modification de la géométrie

### **Jour 3**

#### **EXEMPLE DE MODÉLISATION D'UNE FAMILLE SYSTEME COMPLEXE**

Paramétrage et création d'un escalier Création d'une trémie

#### **PRÉPARATION DES DOCUMENTS GRAPHIQUES DU PROJET**

Les différentes familles de vues et leurs propriétés

### **Public visé**

Concepteurs de bâtiments, architectes, ingénieurs, chefs de projet, fabricants, projeteurs, dessinateurs, bureaux d'études et maîtres d'ouvrage (MOA).

Création de vues Duplication des vues Cadrage des vues Les vues en plan Les vues 3d Les élévations Les coupes Les repères et vues de détail Les vues de dessins Les nomenclatures Les affichages temporaires Modification de l'aspect graphique des vues, par élément, par catégorie, par filtre Les gabarits de vue, création, application, dépendance

#### **ANNOTATION DES VUES**

Cotation Étiquettes Détails

#### **ÉDITION DES DOCUMENTS DU PROJET**

Mise en page des vues Édition des documents du projet Exportation aux formats dwg et ifc

#### **EVALUATION DE COMPÉTENCES**

**QCM** 

### **Prérequis**

- Bonnes connaissances d'un système d'exploitation graphique.

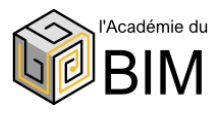

# **Modélisation des réseaux électriques** Initiation – Logiciel Revit MEP

## **Objectifs pédagogiques**

- Comprendre l'intérêt de la modélisation objet (en base de données) dans la conception de bâtiments
- Améliorer son processus de conception
- Mieux collaborer en équipe interdisciplinaire
- Maîtriser l'interface utilisateur pour esquisser un projet et bien démarrer un projet
- Savoir modéliser un bâtiment simple, catégoriser les objets et définir leurs propriétés
- Maîtriser les outils de productivité de Revit
- Utiliser les variantes et les phases de conception
- Faire des vues thématiques
- Savoir générer la documentation projet
- Concevoir un projet simple dans Revit en collaboration avec tous les corps d'états
- Réaliser une analyse
- Réaliser les éléments en fabrication ainsi que leur représentation et quantification, une fois la maquette conçue

## **Objectif de la formation**

À l'issue de ce module, le stagiaire sera capable de concevoir un projet complet en électricité.

# **Programme détaillé**

### **Jour 1**

Prise en main du logiciel

Compréhension de l'environnement REVIT Revit, un logiciel d'objets paramétriques pour la Modélisation des Informations du Bâtiments (BIM) Notion de modèle (projet) et de familles Familles chargeables vs Familles « système » Maquette numérique et vues sur la maquette numérique

Objets de modèles et objets d'annotation Notion de famille hôte / famille hébergée Classification des objets

Comprendre et gérer l'arborescence de projet - Gabarits de projet et gabarits de familles Formats des fichiers revit : Rvt/Rte, Rfa/Rft Création d'un nouveau projet, choix du gabarit de projet

## **Jour 2**

Utilisation des outils de modifications

Gestion des liens avec les autres maquettes des autres corps d'état du projet (selon le phasage du projet) -

Positionnement des maquettes coordination et Géoréférencement

Organisation des préférences de conception Création des réseaux de chemins de câble

Utilisation des outils de modifications de CdC

Identification des réseaux de CdC à l'aide des filtres/Gabarit de vue CFO CFA VDI SSI

### **Jour 3**

Les différentes familles électriques

- Création d'un luminaire dalle 600 x 600
- Gestion de la photométrie
- Rendu de lumière dans une pièce

Utilisation des objets électriques dans la maquette numérique

Création de circuits électriques d'éclairages Gestion des différents circuits éclairages, données, vidéos, etc.

Création de nomenclatures de tableaux

Mise en couleurs des objets dans la maquette Gestion des interférences entre les différents lots techniques

### **Jour 4**

Comprendre et créer les gabarits de vue. Comprendre et expérimenter l'annotation des vues Création et utilisation d'étiquettes Gestion des libellés et les paramètres partagés Savoir créer une feuille Comprendre la logique de fonctionnement d'un cartouche Maîtriser les différents cadrages des vues. Savoir positionner une ou plusieurs vues sur une feuille Savoir éditer une feuille et un jeu de feuilles (impression et PDF)

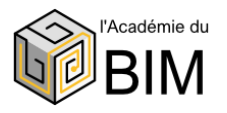

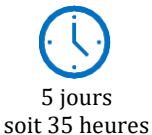

# **Modélisation des réseaux électriques (suite)**

## **Jour 4 (suite)**

Savoir exporter une feuille ou un jeu de feuilles au format DWG

Comprendre les principaux paramétrages de l'exportation au format DWG

## **Configuration des exports DWG, DXF DWF et IFC**

## **Jour 5**

Les différents sites d'objet BIM Édition des documents du projet Initiation à la méthode collaborative avec tous les corps d'état Gestion des sous-projets Emission des requêtes Les éléments de fabrication : utilisation et Nomenclatures

### **EVALUATIONS DE COMPETENCES**

## **Prérequis**

- Avoir suivi le module Revit - initiation

## **Public visé**

Ingénieurs, techniciens, projeteurs et dessinateurs en électricité

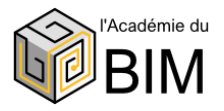

# **Modélisation des réseaux fluides (CVC)** Initiation – Logiciel Revit MEP

### **Objectifs pédagogiques**

- Améliorer son processus de conception dans Revit pour les fluides
- Mieux collaborer en équipe
- Maîtriser les outils de productivité de Revit
- Utiliser les variantes et les phases de conception
- Faire des rendus et vues thématiques, établir des quantitatifs.

#### **Objectif de la formation**

À l'issue de ce module, le stagiaire sera capable de concevoir un projet complet dans la discipline fluide CVC.

# **Programme détaillé**

#### **Jour 1**

#### **PRESENTATION DES OUTILS DE BASE POUR REALISATION D'UN RÉSEAU DE GAINES**

Outils de CVC, Gaine, Raccords, Accessoires, Equipements…

- Lignes de canalisation,
- Raccords, Equipements.
- Gaine, Clapets, Equipements
- Choix du raccord : croix, coude, dérivation, té, réduction, piquage
- Placer manuellement un raccord
- Opérations sur les raccords

- Explications sur les différents types de systèmes liés aux canalisations (Air soufflé Air repris Extraction Air Neuf...)

- Modification des couleurs en fonction du type de système

### **Jour 2**

#### **INTEGRATION D'UNE MAQUETTE DANS LE PROJET MEP**

- Insertion d'une maquette Archi fournie dans le projet

- Coordination de maquettes

- Adaptation des niveaux de la maquette ARCHI dans le projet MEP (variantes, phases de conception)

- Création des Gabarits de Vue en fonction des attentes (gabarit de vue CVC, gabarit de vue Chauffage, gabarit de vue Plomberie, gabarits de vue Généraux...)

- Réglage des plages de Vues

- Copier Contrôler les objets présents dans la maquette ARCHI à raccorder (appareils sanitaires...) - Analyse d'un plan fourni en XREF

- Détermination des composants, d'une paroi, des propriétés d'un local

#### **MODELISATION D'UNE INSTALLATION DE CANALISATION SIMPLE**

- Placer un tuyau
- Gestion des tuyaux
- Gestion automatisée des raccords
- Définition des diamètres
- -Implantation automatisée de réducteurs
- Raccordement des tuyaux aux équipements
- Implantation de réseaux de canalisations souples encastrés en dalle
- Modification de la couleur pour un réseaux de

Canalisation

#### **Jour 3**

#### **MODELISATION D'OBJETS OU CRÉATION DE FAMILLES**

- Présentation des catégories et propriétés d'objets
- Présentation des différents types de famille
- Présentation des différents gabarits de famille
- Ouverture du gabarit approprié
- Présentation de l'éditeur de famille dans Revit
- Explication des méthodologies de création

#### **Jour 4**

## **COLLABORATION AVEC TOUS LES CORPS D'ETAT**

Création de Familles de réservation avec des paramètres pour faciliter leurs implantations Implantation des réservations avec l'outil de détection des interférences dans REVIT Exportation de la maquette REVIT

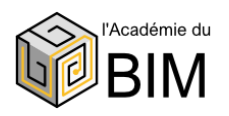

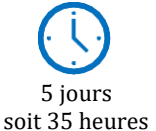

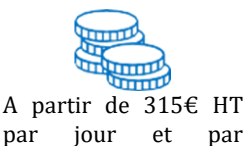

personne

# **Modélisation des réseaux fluides (suite)**

## **Jour 5**

#### **DOCUMENTATION D'UN PROJET**

Création d'étiquettes Création et analyse des nomenclatures Les métrés, les calculs, les **Les nomenclatures pour générer la** bases de données

#### **LA MISE EN PAGE ET L'IMPRESSION**

Création d'une Feuille de dessin Création d'une Feuille de dessin Ajout et activation de vues dans la feuille Ajout d'une nomenclature à une feuille Création d'un cartouche et ajout de libellés Configuration des paramètres d'impression

### **Public visé**

Ingénieurs, techniciens, projeteurs, dessinateurs, en CVC et tout professionnel de bureau d'études techniques.

#### **Prérequis**

- Maîtriser les fondamentaux du dessin
- Savoir concevoir ou analyser des « réseaux et
- systèmes » à partir d'une minute
- Avoir suivi le module Revit Initiation.

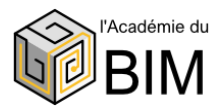

# **Modélisation des réseaux plomberie** Initiation – Logiciel Revit MEP

### **Objectifs pédagogiques**

- Maîtriser l'interface utilisateur pour esquisser un projet et bien démarrer un projet
- Savoir créer et modéliser une installation de CVC plomberie simple
- Comprendre les enjeux de la maquette numérique et l'intérêt de la modélisation objet (en base de données) dans la conception de bâtiments
- Savoir modéliser un bâtiment simple sous Revit, catégoriser les objets Revit et définir leurs propriétés
- Savoir générer la documentation projet
- Concevoir un projet simple dans Revit en collaboration avec tous les corps d'états
- Apprendre à utiliser les outils de Revit pour concevoir des réseaux électriques dans le cadre des études de conception jusqu'à l'exécution
- Réaliser une analyse et, une fois la maquette conçue, réaliser les éléments en fabrication ainsi que leur représentation et quantification

### **Objectif de la formation**

A l'issue de ce module, le stagiaire sera capable de modéliser les réseaux CVC, Plomberie et Chemin de câble, de réaliser l'implantation des équipements et de gérer la surface et le quantitatif du projet.

## **Programme détaillé**

#### **Jour 1**

#### **Présentation des outils de base pour réalisation d'un réseau tuyauterie**

- Outils de tuyauterie : Tuyaux, Raccords,
- Accessoires, Equipements…
- Outils de canalisations : Lignes de canalisation,
- Raccords, Equipements…
- Tuyauterie, Clapets, Equipements…
- Choix du raccord : croix, coude, dérivation, té, réduction, piquage, …
- Placement manuel de raccord
- Opérations sur les raccords

- Explications sur les différents types de systèmes liés aux canalisations (eau Froide, Eau Chaude Sanitaire, Gaz, Evacuations, Chauffage Aller et Retour, Réseau de Clim…)

- Modification des couleurs en fonction du type de système

### **Jour 2**

#### **Intégration d'une maquette dans le projet MEP**

- Insertion d'une maquette Archi fournie dans le projet

- Adaptation des niveaux de la maquette ARCHI dans le projet MEP

- Création des Gabarits de Vue en fonction des attentes (gabarit de vue Chauffage, gabarit de vue Climatisation, gabarit de vue Plomberie, gabarits de vue Généraux…)

- Réglage des plages de Vues
- Copier Contrôler les objets présents dans la maquette ARCHI à raccorder (appareils sanitaires…)
- Analyse d'un plan fourni en XREF
- Détermination des composants d'une paroi, des propriétés d'un local

#### **Modélisation d'une installation de canalisation simple**

- Placer un tuyau
- Gestion des tuyaux par types
- Gestion automatisée des raccords
- Définition des diamètres
- Implantation automatisée de réducteurs
- Raccordement des tuyaux aux équipements
- Implantation de réseaux de canalisations souples encastrés en dalle
- Modification de la couleur pour un réseaux de canalisation

### **Jour 3**

#### **Modélisation d'objets ou création de familles**

- Présentation des catégories et propriétés d'objets
- Présentation des différents types de famille
- Présentation des différents gabarits de famille
- Ouverture du gabarit approprié
- Présentation de l'éditeur de Famille dans Revit
- Explication des méthodologies de création d'une Famille REVIT
- Mise en place des plans de référence

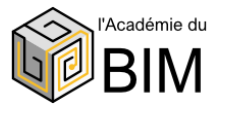

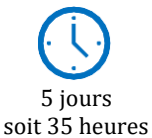

# **Modélisation des réseaux plomberie (suite)**

# **Jour 3 (suite)**

- Mise en place de la cotation

- Affectation de libellés aux cotes

- Création d'un solide par extrusion

- Mise en place des connecteurs

- Intégration de la notion BIM dans les familles avec intégration des numéros OMNICLASS et UNIFORMAT

- Présentation des Niveaux de détails requis dans les protocoles BIM (ND, LOD, LOI) et les associés aux familles créées

- Ajout de Familles systèmes dans le projet (ajout de type de canalisations rigides, Ajout de type de canalisations flexibles…)

- Présentation des différents paramètres utilisés dans REVIT (de famille, projet, globaux et partagés)

- Exercices d'utilisation des paramètres partagés dans les familles

- Exercice d'utilisation des paramètres de projet

## **Jour 4**

### **COLLABORATION AVEC TOUS LES CORPS D'ETAT**

- Création de Familles de réservation avec des paramètres pour faciliter leurs implantations

- Implantation des réservations avec l'outil de détection des interférences dans REVIT

- Exportation de la maquette REVIT en maquette IFC en respectant le mappage des catégories

## **Public visé**

Tout acteur de maîtrise d'œuvre impliqué dans la conception et la modélisation de projets 3D (ingénieurs et techniciens professionnels des cabinets d'ingénierie et bureaux d'études techniques qui souhaitent développer les compétences nécessaires en modélisation des données du bâtiment, architectes, dessinateurs, thermiciens, ingénieurs structures, chargés d'études techniques, …)

- Insertion d'une maquette IFC dans REVIT et analyse pour l'exploiter sous REVIT (position, plage de vue, gabarit de vue…)

- Exportation de la maquette en fichier DWG en respectant le mappage des calques

- Insertion de fichiers DWG et analyse pour l'exploiter dans REVIT (Couleur des calques, calques à récupérer ou à supprimer, position du calque…) - Présentation des visionneuses gratuites présentent sur le WEB pour vérifier le fruit de l'export IFC

## **Jour 5**

#### **LES NOMENCLATURES POUR GENERER LA DOCUMENTATION D'UN PROJET**

- Création d'étiquettes
- Création et analyse des nomenclatures
- Les métrés, les calculs, les bases de données

## **LA MISE EN PAGE ET L'IMPRESSION**

- Création d'une Feuille de dessin
- Ajout et activation de vues dans la feuille
- Ajout d'une nomenclature à une feuille
- Création d'un cartouche et ajout de libellés
- Configuration des paramètres d'impression

#### **PRESENTATION DE L'OUTIL DE FABRICATION INTEGRE A REVIT**

## **Prérequis**

- Connaître un outil CAO/DAO
- Avoir suivi le module Revit Initiation

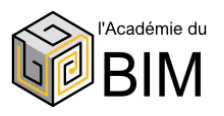

# **Synthèse des projets BIM Construction** Logiciel Navisworks

### **Objectif pédagogique**

- Organiser la synthèse BIM
- Compiler les modèles numériques
- Utiliser les outils pour identifier, analyser et communiquer les conflits (appelés clashs dans Navisworks)

#### **Objectif de la formation**

A l'issue de ce module, le stagiaire sera capable de réaliser la synthèse technique de modèles BIM.

## **Programme détaillé**

## **Jour 1**

#### **LA SYNTHESE DES PROJETS BIM CONSTRUCTION**

Objectifs et enjeux de la synthèse Définitions : synthèse, coordination 3D, revue de maquettes En quoi le BIM peut aider et faciliter la mission de synthèse ? Organisation à mettre en place

### **PRESENTATION DE NAVISWORKS**

Interface utilisateur de Navisworks Comment fonctionne Navisworks Espace de travail Navigation Ouvrir et ajouter des fichiers Enregistrer, fusionner, actualiser et publier des fichiers Arborescence de sélection et sélection d'objets

#### **Jour 2**

#### **REVISION D'UN MODELE 3D**

Cacher des objets et changer leur matière Propriétés d'objet Mesurer et déplacer des objets Jeux de recherche et de sélection Points de vue Commentaires et annotations Animations Vues en coupe Liens

### **Public visé**

Architectes, ingénieurs d'études, responsables de cellule synthèse, coordinateurs d'études, chefs de projet en maîtrise d'œuvre.

Comparer des modèles Fonction « Switchback »Interférences Aperçu du Clash Detective Définir les règles d'analyse de clash Résultats de clash Rapports des tests de clash Travailler avec des tests de clash Audit Exporter et importer des tests Tests personnalisés Analyse de clash dans le temps

#### **Jour 3**

#### **PLANIFICATION DU PROJET (TIMELINER)**

Aperçu du TimeLiner Diagramme de Gantt Créer des tâches Importer des tâches depuis un fichier de projet externe Simulation avec le TimeLiner Configurer et définir une simulation Exporter une simulation

#### **COMMUNICATION**

Présentation des BCF (BIM Collaboration Format) Méthodologie et mise en place Serveur BCF Présentation des solutions existantes

### **Prérequis**

Avoir l'expérience d'un projet en BIM Avoir une expérience en coordination de projets de construction

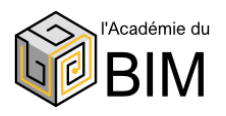

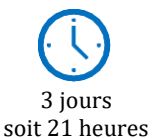